# FR LISEZ-MOI

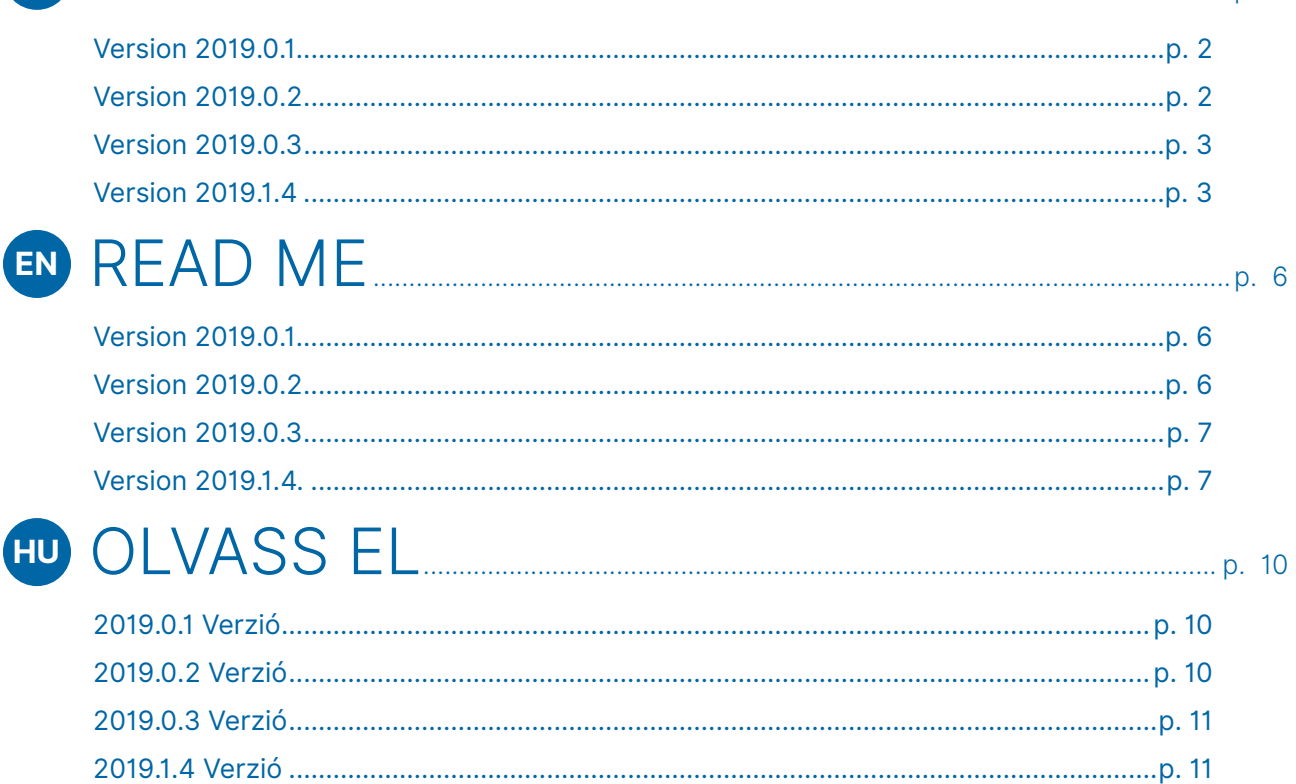

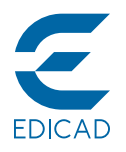

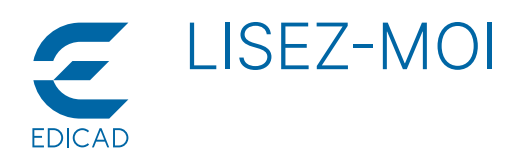

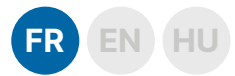

# **• Version 2019.0.1**

### Correction de bugs

- z Dans l'objet **Pavé de verre 1**, le paramètre **0.0** est désormais bien interprété dans les commandes **Rect** et **Brick** (plus de message d'erreur).
- Crash à la page d'ouverture en l'absence de fichiers récents à ouvrir. Corrigé.
- z Erreur dans la conversion des objets disposés en miroir sur **X** et **Y**. Corrigé.
- L'objet **Description Pièce** ne sauvegardait pas son point d'insertion. Corrigé.
- L'outil Décalage dans la barre d'état provoquait un crash lors d'un clic sur un endroit neutre de l'espace de travail : corrigé. D'autres corrections ont été faites sur la fonction **Décalage** lorsqu'elle est appliquée aux polygones sélectionnés.
- z Crash en cliquant sur l'outil **Hachure** d'une feuille de dessin. Corrigé.
- Le nom de la vue 2D ne s'affichait pas correctement dans la boîte de dialogue **Info** (informations sur le dessin). Corrigé.
	- z Plusieurs corrections sur la version **First Edition** :
	- La présentation de la boîte de dialogue **Propriétés de la vue 2D** était incorrecte. Corrigé.
	- Crash lors de l'ouverture d'un fichier projet. Corrigé.
	- La disposition des boîtes de dialogue d'outils était incorrecte lorsque les **Prototypes** étaient désactivés. Corrigé.

# Nouvelles fonctionnalités

- Quatre nouveaux paramètres pour l'objet Indicateur de fenêtre de **porte**, à ajouter aussi au modèle **ODS**.
- Déplacement des vues disposées sur un ou plusieurs écrans par double-clic sur la barre de titre :
	- En faisant un double-clic sur l'en-tête d'une vue, celle-ci se place dans le coin supérieur gauche de l'écran proche du menu.
	- En faisant un double-clic sur l'en-tête de la vue placée à gauche
- Les objets de bibliothèque contenant du texte étaient affichés de façon incorrecte dans la représentation graphique à différentes échelles. Corrigé.
- Mauvaises couleurs dans la vue en coupe. Corrigé.
- Correction des icônes pour les changements d'attribut et de matériau (modes **Remplacer**/**Éditer**). Corrigé.
- z Dysfonctionnement du raccourci **MAJ+Clic droit** sur les lignes de référence des dalles, toits et hachures. Corrigé.
- Crash possible lorsque le matériau lié était supprimé. Corrigé.
- Dysfonctionnement lors de la modification du matériau et de l'attribut des éléments sélectionnés. Corrigé.
- La boîte de dialoque relative aux standards ne s'affichait pas en l'absence de standards dans l'ancien projet. Corrigé.
- z Dysfonctionnement de l'objet **Escalier défini graph.** lorsque le premier élément de la trajectoire était un arc de cercle. Corrigé.
- z L'option **Surface + périmètre** est utilisable dans les options de dimensionnement automatique de polygones.
- Correction de la fonction Renommer la feuille de travail.
- z Plugin **Sage Multidevis** :
	- Application de la TVA du devis aux ouvrages lors de la création de celui-ci.
	- Possibilité de sélectionner l'état du devis.
	- Problème de génération d'un devis si un ouvrage portait le même code qu'un article. Corrigé.

de l'écran, c'est la vue suivante qui prend la place proche des menus.

- En utilisant le raccourci **MAJ+Double-clic** sur l'en-tête de la fenêtre supérieure gauche : le contenu de la fenêtre précédente se place à gauche de l'écran proche des menus.
- z Nouveau bouton **Lisez-moi** dans la boîte de dialogue **Aide** > **À propos de...** Un clic sur ce bouton permet d'afficher les informations relatives à cette version du logiciel.

# **Version 2019.0.2**

### Correction de bugs

- z Fonction de menu **Édition** > **Couper tous les éléments selon une polyligne** : dans le sous-outil **Flèche**, le polygone dessiné était fermé.
- **•** Fonctionnement imprévisible de l'outil Mur : dans le commande de menu **Édition** > **Couper tous les murs selon ligne** et dans le sousoutil **B10 - Couper murs selon ligne**, les cotations automatiques étaient parfois supprimées.
- Crash pouvant se produire dans la feuille d'impression en utilisant l'outil **Hachure**, quand aucune vue 2D n'était ouverte.
- Perte des matériaux liés du standard de **Dalle** après l'avoir placé dans le dessin 2D.
- z Le paramètre **BATI OUVRANT**/**PANNEAUX**/**Type de panneau** n'avait pas de bitmap défini dans le cas des portes **Accordéon 1** et **Accordéon 2**.
- Correction des sous-outils de copie/déplacement/étirement des portes et fenêtres (**C5**, **C6**, **C7**, **D5, D5**, **D6**, **D7**) : il était impossible de placer exactement les portes et fenêtres au début ou à la fin d'un mur.
- La luminosité des objets émissifs ne s'affichait qu'en utilisant le mode Render+ pendant les déplacements dans la fenêtre 3D. L'émission de lumière s'interrompait à l'arrêt des déplacements.
- z Correction de l'outil **Terrain** : le changement de mode de représentation changeait aussi le sous-outil courant en un sousoutil valide dans le nouveau mode.
- z En utilisant les fonctions **Rotation & copie** ou **Symétrie & copie**, les cotations créées automatiquement ont enregistré leur position d'origine.
- Il était impossible d'attribuer aux côtés d'un polygone des bordures

coïncidant avec la ligne de référence de l'élément de dessin en question.

- Correction des symboles 2D de portes et fenêtres lorsque le mode de représentation **Standard européen** est sélectionné. La largeur du cadre était toujours dessinée à une valeur fixe quelle que soit la valeur spécifiée du paramètre **BATI DORMANT** > **Larg. des montants du bâti**.
- z Dans les versions **First Edition** et **KutchCAD Lite**, correction du bouton **Recadrer** qui était indisponible dans la barre d'état.
- La copie d'un grand nombre d'éléments de dessin d'un étage à l'autre était très lente.
- z Les raccords d'angle des éléments créés avec l'option **Chevêtre** étaient incorrects dans l'outil générateur de pannes/chevrons/ liteaux (**E8** - **E13**).

*ATTENTION ! La correction n'affecte pas les chevêtres générés précédemment : ils doivent être supprimés et régénérés.*

- Les fichiers DWG d'une certaine taille ne pouvaient pas être fusionnés.
- En mode **Édition 3D**, les bords polygonaux des éléments de terrain étaient identifiés par le pointeur comme ligne de référence.
- Correction d'erreurs liées aux éléments de fond de plan :
	- Une image incomplète s'affichait lors du zoom.
	- En modifiant le paramètre **Échelle texte**, les points chauds des angles de la zone de délimitation étaient déplacés de manière incorrecte.
	- La gestion des fonds de plan très lourds est désormais plus rapide.

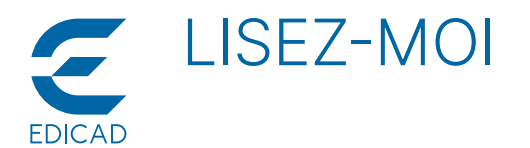

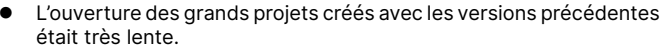

- Il était impossible d'attribuer une bordure aux éléments de terrain et aux hachures.
- La saisie numérique avec MAJ+X et MAJ+Y était impossible en vue **Traceur**. Désormais, le pointeur passe automatiquement à la barre d'état pour permettre de saisir les coordonnées désirées.
- La commande de menu Options > Régler les calques était désactivée lorsque la boîte de dialogue était fermée.
- Si la boîte de dialogue de l'assistant d'importation DXF/DWG était

### Nouvelles fonctionnalités

- Le paramètre Résolution se trouvant dans la boîte de dialogue **Import PDF** (**Fichier** > **Fusionner fichier PDF**) mémorise la dernière valeur utilisée.
- Nouvelle option permettant d'ouvrir ou fusionner des fichiers DXF/ DWG : **Prévisualiser** > **Désigner détail**. Cliquer sur le bouton ouvre une fenêtre permettant de sélectionner un détail à ouvrir.
- z Nouvelle option dans la boîte de dialogue **Propriétés de la feuille de travail** relative aux coupes et aux élévations : **Mode principal** (**Faces cachées**, **Faces cachées + hachures 3D**).
- z Nouvelle option dans la boîte de dialogue **Coupe/Elévation** : **Texte Horizontal**. Lorsque cette option est activée, le texte de l'indice reste toujours en position horizontale.
- 6 nouveaux paramètres intégrés sont ajoutés aux murs :
	- **Surface gauche vide pour pleins** (**LSuG**) : surface gauche sans ouvertures, mais les coupes de toit et le bas de pente sont prises en compte.
	- **Surface gauche des ouvertures** (**LSuH**) : la partie de l'ouverture à l'extérieur du mur n'est pas incluse.
	- **Surface droite vides pour pleins** (**RSuG**) : surface droite sans

# **Version 2019.0.3**

### Outil Terrain

- Gestion des bordures de terrain :
	- Possibilité de dessiner le terrain avec une valeur de décalage.
	- Amélioration de la visibilité de la valeur de décalage même lorsque celle-ci n'est pas à zéro.
	- Nouvelle fonctionnalité permettant de copier les paramètres d'une bordure de terrain sur une autre bordure avec les raccourcis clavier **Maj+C** et **Maj+V**.

#### Render+

- z **Version Render+** : nouveau format d'enregistrement permettant de visualiser les projets avec ArchiTECH.PC Viewer : **\*. APJV**.
- Correction d'un problème de calcul lors d'un rendu utilisant une image de fond plus grande que l'écran.

# **• Version 2019.1.4**

# Correction de bugs

- z Commande **Sauvegarder au format SKP** :
	- Il n'était pas possible d'enregistrer au format SKP si les textures du modèles portaient des noms contenant des caractères accentués ou spéciaux.
	- Un crash se produisait si le chemin d'enregistrement comprenait des caractères accentués.
- Le sous-outil **I5 Courbe de niveau selon polyligne** provoquait un crash dans des cas particuliers : après le premier ou deuxième clic, en appuyant sur **Entrée**.
- z **Ouverture des fichiers de groupe Partplan** (**\*.PPL**) :
	- Lors de l'ouverture d'un Partplan sauvegardé à partir d'une fenêtre 3D, les toitures ne parvenaient à couper ni les murs, ni les ouvertures des portes et fenêtres.

fermée en cliquant sur **Annuler**, cela produisait une erreur dans la sélection des textures des objets de la bibliothèque.

- z Correction dans l'outil **O5 Cotation automatique du bâtiment** : dans certains cas, la ligne de cotation dessinée était défectueuse.
- Dans la version First Edition, il était impossible de modifier l'affectation des touches de fonction.
- Sur les dessins de grandes dimensions, la ligne élastique indiquant le tracé d'un mur n'était pas toujours visible.
- Amélioration de la gestion des couleurs des textures émissives.

ouverture, mais les coupes de toit et le bas de pente sont pris en compte.

- Surface droite des ouvertures (RSuH): la partie de l'ouverture située à l'extérieur du mur n'est pas incluse.
- **Surface vide pour pleins** (**SuG**) : (LSuG+RsuG)/2.
- **Surface des ouvertures** (**SuH**) : (LSuH+RsuH)/2.
- La bibliothèque d'objets (PORTES\SIMPLES) compte deux nouveaux types de portes pouvant être utilisés dans les combles et paramétrés en fonction de l'angle du toit : **Porte de comble** et **Porte de comble vitrée**.

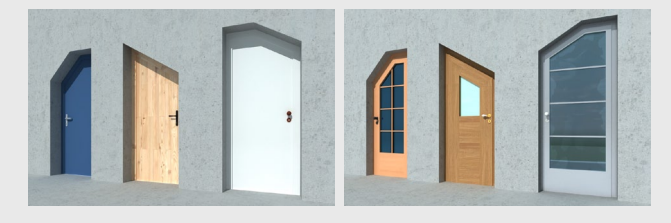

### Import DWG / DXF

Correction d'un message d'erreur se produisant dans certain cas après avoir cliqué sur le bouton **Sélectionner une région**.

#### Métré

- z Compatibilité avec le logiciel de gestion **Codial** :
	- Support du format de fichier **RTF** dans les zones de texte.
	- Correction d'un message d'erreur lié à une formule de division par zéro.

#### Divers

- Augmentation du nombre de fenêtres de visualisation pouvant être ouvertes.
- z Amélioration de la gestion des éléments pour permettre un affichage plus rapide dans le cas de traitement de fichiers volumineux.
- z Réactivation de la **led d'activité** au début de la barre d'état.
	- Si des textures étaient manquantes, certains fichiers de groupe ne pouvaient être lus.
- z Gestion des **éléments d'images** :
	- Les éléments d'image disparaissaient du dessin lorsque le dernier d'entre eux était supprimé.
	- Les éléments d'image ne prenaient pas en compte la couleur définie pour les étages fantômes.
	- Le titre de la boîte de dialogue d'édition n'indiquait pas à quel étage l'élément d'image était fusionné.
	- Il était possible de modifier les éléments d'image appartenant à un étage fantôme sur n'importe quel autre étage.
	- Dans certains cas, les opérations effectuées après la suppression d'images fusionnées en vue 2D pouvaient provoquer des erreurs.

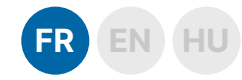

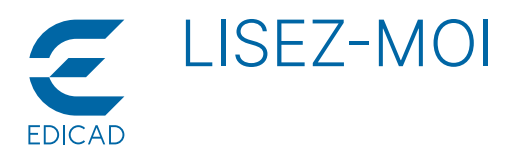

- z Boîte de dialogue **Options** > **Propriétés vue** pour les fenêtres 3D : - Les paramètres de **Cotation automatique du bâtiment** n'étaient pas disponibles.
- z **Vues 3D** :
	- Dans les vues 3D, les murs de 1 mm d'épaisseur ne s'affichaient pas tous.
	- La boîte de dialogue **Options** > **Propriétés vue** > **Échelle vue** n'enregistrait pas les valeurs d'échelle saisies.
	- Les hachures ne s'adaptaient pas au changement d'échelle de la vue.
	- En mode **Édition 3D**, le déplacement de points de polygones de dalles et de toits pouvait produire un crash.
	- L'option **Image rapide** était disponible lors du calcul final de l'image, même lorsque l'option **Activer l'accélération matérielle dans RENDER+** était désactivée dans la boîte de dialogue **Options** > **Préférences** > **3D**.
	- Dans la vue 3D, le mode d'affichage **Faces cachées + Hachures**  ne respectait pas le seuil défini par le paramètre **Options**  > **Propriétés vue** > **Échelle vue** > **Hachure**, de sorte que les motifs de hachures étaient toujours dessinés avec le même niveau de détail.
	- Le contenu 3D des objets de bibliothèque placés dans les vues **Feuilles de travail** apparaissait dans les fenêtres 3D.
- z Dans la boîte de dialogue **Gestion bibliothèque d'objets**, il était possible de déplacer un élément de bibliothèque ou un dossier à la racine, ce qui entraînait une erreur.
- Pour les **cercles** et les *arcs*, la taille des marqueurs de début et de fin ne devait pas dépasser 10 mm, contrairement aux lignes où le maximum est de 99 mm.
- z Pour les murs multicouches, la **ligne de référence** pouvait passer à l'extérieur du mur à la suite de certaines modifications.
- Dans le cas des murs, l'option Sans hachures n'était pas valable pour le motif de hachures pleines : celle-ci était toujours visible.
- z En cas d'utilisation d'une **contrainte parallèle** ou **perpendiculaire**, la ligne élastique ne prenait la direction voulue qu'après avoir déplacé la souris, et non au moment de la pression sur les touches **p** / **P** ou **l** / **L**.
- Pour les unités de la bibliothèque graphique, l'activation de l'option **Type de ligne** et/ou **Épaisseur de ligne** entraînait la commutation de l'option **Couleur des textures**.
- Mode OpenGL :
	- La texture du mode de représentation **Texturée** se déplaçait dans la vue 2D.
	- La taille de la **police utilisée pour les coordonnées** affichées à côté du pointeur de la souris variait suivant le zoom.
- z Version **First Edition** :
	- Dans les vues 3D, la boîte de dialogue **Statistiques** n'affichait qu'un nombre de lignes nul (0).
- z **Feuille de travail** :
	- Un crash se produisait lorsque la touche **Suppr** était pressée sur une coupe ou une élévation.
	- Supprimer un élément immédiatement après l'avoir dessiné produisait un crash.
- Pour les dalles, il était impossible de sélectionner les éléments selon des propriétés des couches.
- z **Entités de bibliothèques** :
	- Le cadre de l'objet Mur rideau rect. disparaissait aléatoirement dans la vue 3D.
	- Dans le cas d'une porte ou d'une fenêtre placée sans cadre dans un mur, la distance du vantail par rapport au bord de ce mur était erronée.
	- La forme du linteau d'une porte/fenêtre ne respectait pas le dessin des tableaux.
	- Lors de la création d'objets graphiques, la valeur par défaut du paramètre **Taille X** passait aléatoirement à **0,0**.
	- Le sens de rotation d'un **objet billboard** dans une animation ou une visite en réalité virtuelle ne s'alignait pas sur celui du point de vue de l'observateur.
- z Dans certains cas, les commandes **Propriétés étage** et **Renommer l'étage** du menu déroulant **Étage** n'étaient pas disponibles.
- Des projets anormalement clôturés pouvaient ne plus être rouverts.
- Désactiver l'option **Contours visibles sur étage fantôme** des dalles tout en demandant que les dalles soient affichée sur cet étage fantôme provoquait un crash.
- z L'ouverture d'un **fichier gabarit** dans le menu **Métré** produisait un crash.
- z Dans le cas de textes créés avec le sous-outil **J2 Texte émargé par rectangle**, le texte ne pouvait pas être centré dans la hauteur. z Boîte de dialogue **Modifier texture** :
	- Certains **noms de paramètres** de textures classiques s'affichaient de façon incorrecte.
	- Le paramètre **Transparence** > **Ratio** ne conservait pas la valeur saisie et restait toujours à 100%.
	- La barre de défilement d'une **texture hybride** affichait des paramètres incorrects en basculant d'un réglage à l'autre.
	- La modification de **textures RENDER+** produisait un crash.
	- Dans les paramètres de textures de **RENDER+**, certaines invites des commandes du menu contextuel produisaient un crash.
	- Les vignettes d'aperçu des textures de **RENDER+** n'affichaient pas toujours correctement les propriétés de celles-ci.
	- La modification d'une texture réalisée via le paramètre **Texture**  d'un élément de dessin empêchait les vues 3D de passer en mode **RENDER+**, affichait un message d'erreur et entrainaît un crash.
	- Les **textures émissives** continuaient d'émettre de la lumière même lorsque leur luminosité était réglée à 0.
	- Les **vignettes de textures** ont été régénérées selon la version du moteur RENDER+.
- **•** Textures
	- Le rendu des textures **RENDER+**, dans la fenêtre 3D et dans les images finales, pouvait être incorrect dans certains cas. **Nous vous recommandons de les réinstaller pour pouvoir les utiliser correctement !**
	- L'interprétation de l'intensité lumineuse des **textures émissives**  a changé. Auparavant, la valeur spécifiée était attribuée à une surface unitaire, mais il était difficile de la coordonner avec des objets sources de lumière de même intensité lumineuse. L'interprétation proportionnelle à la surface signifie que des surfaces plus grandes génèraient une intensité lumineuse difficilement prévisible dans les images finales. Dorénavant, à partir d'une même intensité lumineuse, les résultats obtenus au moyen d'un objet lampe ou d'une texture émissive sont identiques.
- z Diverses erreurs se produisaient lors de l'ouverture des **fenêtres de vue** et des boîtes de dialogue dans des projets comprenant un grand nombre de fenêtres de vue.
- Dans la boîte de dialoque **Modifier les niveaux**, le double-clic ne permettait pas toujours d'accéder à la valeur souhaitée et de la modifier.
- Si ArchiTECH.PC était ouvert plusieurs fois et qu'un projet ouvert était enregistré avec des bibliothèques, ce projet ne pouvait pas être ouvert ensuite.
- Le contenu 3D n'apparaissait pas dans les éléments graphiques de la **bibliothèque des objets** créés avec des versions antérieures.
- Dans la barre d'état, le texte de l'info-bulle pour le mode de **coordonnées absolues** ou **relatives** s'affichait en sens inverse.
- z Boîte de dialogue **Organisation projet**, commande de menu **Fichier** > **Créer** / **Copier** pour les feuilles d'impression :
	- Le nom généré automatiquement des fenêtres de vue de la feuille d'impression nouvellement créée utilisait le nom de la feuille d'impression existante, et non celui de la feuille d'impression nouvellement créée.
- Dans la boîte de dialogue s'affichant lors de l'utilisation des sousoutils **C4 - Porte par largeur et hauteur** et **D4 - Fenêtre par largeur et hauteur**, le message d'erreur résultant d'une valeur erronée ne pouvait pas être effacé et s'affichait plusieurs fois.
- z Processus de sauvegarde au format **ArchiWIZARD** (**\*.AWZ**) :
	- Le processus de sauvegarde était bloqué si la taille et la complexité du modèle dépassaient une certaine limite.
- Certains types d'articles n'étaient pas catégorisés et n'étaient donc pas reconnus par ArchiWIZARD.
- La **gestion de la mémoire** était incorrecte lors du déplacement d'une fenêtre de vue 2D sur une fenêtre en mode **RENDER+**.
- L'affectation des matériaux était incorrecte lorsque ceux-ci étaient affectés à certains paramètres de bibliothèque. Dans ce cas, lorsque tous les matériaux étaient affichés, ces éléments étaient dupliqués dans la liste.
- Une erreur se produisait en utilisant la **commande de décalage** lors du dessin d'éléments polygonaux, quand la saisie de données était interrompue puis reprise avec une autre valeur. Dans ce cas, la ligne élastique n'était pas actualisée et conservait la valeur de décalage précédente.

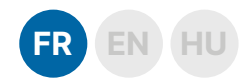

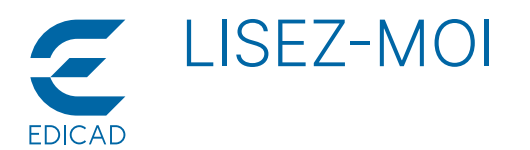

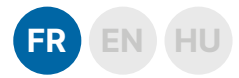

z Le contenu de la boîte de dialogue **Modifier côté** disparaissait après que le paramètre **Décalage** ait été défini et validé en pressant la touche **Entrée**.

# Nouvelles fonctionnalités

- z **Gestion des fichiers IFC** :
	- Possibilité d'importer avec **Fichier** > **Fusionner...**
	- Possibilité d'exporter avec **Fichier** > **Enregistrer sous** > **\*.ifc**. Groupe de paramètres de type IFC pour les éléments de dessin
	- 3D dans l'onglet **IFC**. - Possibilité de gérer les propriétés IFC avec la commande
	- **Projet** > **Gestion des propriétés IFC**. - Possibilité de gérer les styles IFC avec la commande **Projet** > **Gestion des styles IFC**.
- z Nouvelle commande dans le menu contextuel d'**Organisation du projet** pour les fenêtres de vue 3D : **Options vue 3D**. Les paramètres 3D étaient auparavant accessibles par la commande **Propriétés** du menu, désormais cet élément de menu affiche les propriétés de la fenêtre de vue 3D.
- Le programme peut également ouvrir les dernières versions de fichiers provenant de **SketchUp**. Lors de l'enregistrement au format **\*.SKP**, il est possible de choisir le format de version à enregistrer.
- Lors de la **fusion de fichiers de groupe 3D** (\*.PPL), le contenu du Partplan sera automatiquement sélectionné en tant que vues 2D, afin de pouvoir effectuer la transformation souhaitée (par exemple : déplacer).
- z Nouvelles options dans la boîte de dialogue **Options** > **Préférences** > **Divers** :
	- Groupe de paramètres **Signes d'erreur** : **Désactiver le son**
	- Groupe de paramètres **Réalité virtuelle**, options de la fenêtre **Navigation** : **Montrer image dans une fenêtre navigation d'Oculus**, **Largeur fenêtre navigation d'Oculus**, **Hauteur fenêtre navigation d'Oculus**.
- z L'utilisation de la boîte de dialogue **Quantités dans élément gravité** est devenue plus claire. Le programme fait la distinction entre le poste en cours, en surbrillance, et les postes sélectionnés / marqués, de sorte que les actions possibles sont désormais affichées sur les boutons avec un texte plus clair.
- z **Modifications mineures sur l'interface utilisateur** :
	- Fenêtres de vue : présence d'icônes en niveaux de gris dans le coin supérieur gauche
	- La façon dont les éléments sélectionnés sont affichés dans des listes à plusieurs endroits du programme a été modifiée. Auparavant, ils apparaissaient en rouge et maintenant ils s'affichent en caractères gras pour une meilleure lisibilité.
- z **Nouvelles possibilités de gérer les localisations** :
	- Nouvelles commandes dans le menu contextuel des fenêtres

Dans certains cas, le calcul de l'image finale causait des problèmes de gsetion de mémoire.

2D et 3D d'édition : **Sélectionner la localisation de l'élément gravité** et **Localiser les éléments sélectionnés**.

- Nouvel élément de menu dans la boîte de dialogue **Gestionnaire de localisations** : **Fichier** > **Copier la Localisation**.
- Il est également possible de spécifier une valeur négative pour le paramètre **Étirement** des textures assignées aux éléments du dessin, afin que les textures appliquées s'affichent en miroir.

z **Nouveaux objets** :

Un nouveau groupe d'objets a été ajouté à la bibliothèque : **OBJETS\SIMPLES PERSONNAGES 3D**. Ce groupe comporte des modèles de personnages dans différentes positions : debout, assis, marchant et courant. Ils comportent peu de faces et une seule texture afin de ne pas alourdir les vues 3D, même s'ils sont placés en grand nombre.

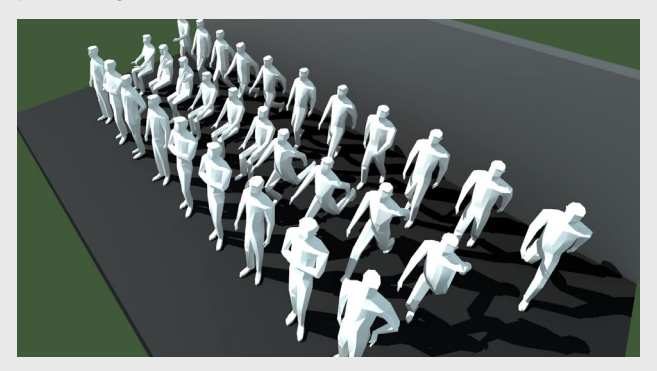

Un nouveau modèle de portes complète la bibliothèque d'objets : **PORTES\Simples\Entrée 13 (MAHJONG)**.

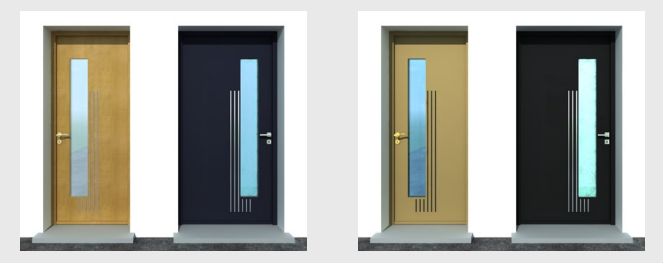

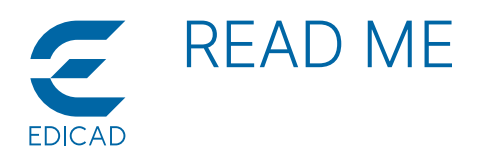

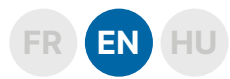

# **Version 2019.0.1**

#### Fixed bugs

- **•** Correction of **Glass block 1** object because of possible **0.0** parameter in **Rect** and **Brick** commands.
- **•** Crash in start page **Open** function when there are no recent files.
- z Error in conversion of objects, they were mirrored to **X** and **Y**.
- **Room description** object did'nt save its insertion point.
- Status-bar **Offset** tool crashed when clicking a neutral place. Further corections on **Offset** function when applied for the selected polygons.
- **•** Crash when clicking on the **Hatching** tool in a drawing sheet.
- z 2D-View name was displayed incorrectly in **Drawing Info** dialog box.
- Several corrections on First Edition version:
	- 2D View Properties dialog layout was wrong.
	- Crash when opening a project file.
	- Layout of all tool dialogs was wrong when **Prototypes** were disabled.

# New features

- Four new parameters for **Door-Window indicator** object, add them also to **ODS** template.
- Management of **View** window content with double click on title bar:
	- Double-click on the header of any view window: the content of the window trades places with the content of the window in the upper left-hand corner.
	- Double-click on the header of the upper left-hand window: the

# **Version 2019.0.2**

#### Fixed bugs

- z Menu function **Edit** > **Cut elements with polyline** : in **Arrow** subtool the drawn polygon was closed.
- z Unpredictalbe functioning in **Wall** tool : menu command **Edit** > **Cut all walls with line** and **B10 - Cut** all walls with line subtool deleted room dimensionings sometimes, but sometimes not.
- Crash in plotsheet using **Hatching** tool, when no 2D view was open.<br>● Slab **Peady element** lost its linked materials after placing it into the **Slab Ready element** lost its linked materials after placing it into the 2D drawing.
- z The parameter **LEAF**/**PANEL**/**Internal panel type** parameters had no bitmap set in case of **Closet bifold 1** and **Closet bifold 2** doors.
- Correction of copy/move/stretch subtools of doors and windows (**C5**, **C6**, **C7**, **D5**, **D6**, **D7**): it was impossible to place doors and windows exactly on the wall start or endpoint.
- The ligth of lamp objects was displayed in 3D window using Render+ mode only during navigation. Lights disappeared when navigaton stopped.
- **•** Correction in **Terrain tool** : the change of representation mode changes also the current subtool to a valid subtool in the new mode.
- Using functions **Rotate with copy** or **Mirror with copy**, the automatically created dimensionings saved their original position.
- It was not possible to assign edges to polygon sides that coincided with the reference line of the drawing element in question.
- z Correction on door and window 2D symbols when **European standard** representation mode is selected. The width of the frame was always drawn at a fixed value regardless of the specified value of the **FRAME** > **Frame width around** parameter.
- z Correction in **First Edition** and **KutchCAD Lite** versions: the **Straighten** button was not available on the Status bar.
- Copying a large number of drawing elements from one floor to another was very slow.
- **•** The corner joints of the elements created with the **Perimeter beam**
- Library objects containing text were displayed incorrectly in plot view in different scales.
- z Wrong colors in **Section View**.
- z Corrected icons to **Attribute** and **Material** changes (**Replace**/**Edit** modes).
- Shift+Right click did'nt work on slab/roof/hatching reference lines.
- $\bullet$  Crash sometimes when linked material is deleted.  $\bullet$  Modification of material and attribute of selected elements didn't work correctly.
- Dialog box related to ready elements is not displayed when the old project doesn't contain ready elements.
- z Correction of **Free defined stair** object, when the first element of path is an arc.
- Area+Circumference option is usable in automatic dimensioning options.
- z Correction of **Rename worksheet** function.

content of the next window trades places with the content of the window in the upper left-hand corner.

- **Shift+Double-click** on the header of the upper left-hand window: the content of the previous window trades places with the content of the window in the upper left-hand corner.
- z New button in the **Help** > **About...** dialog box : **Read me**. Click on the button opens the file containing the news related to the current version.

option were incorrect on the purlin/rafter/batten generator object tools (**E8** - **E13**).

*ATTENTION! The correction does not affect the previously generated perimeter beams, they must be deleted and regenerated.*

- DWG files within a certain size range could not be merged.<br>● In 3D Edit mode the polygon edges of the terrain element
- In **3D Edit mode**, the polygon edges of the terrain elements were identified by the cursor as reference line.
- Fixed bugs related to container elements:
- Incomplete image was displayed when zooming.
- Modifying the **Text Scale** parameter, the corner point hotspots of the bounding box were incorrectly moved.
- The handling of large container elements became faster.
- Opening large projects created with previous versions was very slow.
- It was not possible to assign edge covering for terrain elements and hatchings.
- z Numeric input with **Shift+X** and **Shift+Y** was not possible in **Plotsheet view**. Now the cursor jumps to the Status bar allowing to type the desired coordinate.
- **Options** > Layer Setup menu command turned to disabled when the dialog box was closed.
- If the dialog box of DXF/DWG import wizard was closed by **Cancel**, it caused an error in texture selection of library objects.
- **•** Correction in **O5 Automatic Building Dimensioning** subtool, in some cases the resulting dimension line has become faulty
- In First Edition version, the function key assignments could not be changed.
- When using a large drawing area, the rubber line of wall drawing was not always visible.
- **•** Improving color management of emissive textures.

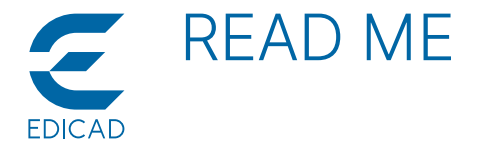

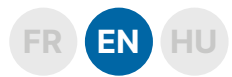

#### New features

- z The Resolution parameter in **Import PDF** dialog box (**File** > **Merge PDF file**) remembers the last used value.
- z New option in opening or merging DXF/DWG file: **Preview** > **Select Region**. Pressing the button opens a window allowing to select a detail to open.
- New option in Worksheet properties dialog box related to sections and elevations: **Main mode** (**Hidden Lines**, **Hidden Lines + 3D Hatchings**).
- z New option in **Section/Elevation** dialog box: **Text Horizontally**. When this option is turned **ON**, the index text stays always in horizontal position.
- 6 new built-in parameters are added to walls:
	- **Gross left surface** (**LSuG**): left surface without openings, but roof cuts and bottom slope are taken into consideration.
	- **Surface of left side holes** (**LSuH**): part of the opening outside the wall is not included.
	- **Gross right surface** (**RSuG**): right surface without openings, but roof cuts and bottom slope are taken into consideration.

# **Version 2019.0.3**

### Terrain Tool

- Improvement of terrain platform edge assignment:
	- Offsets could not be entered for the edges of the terrain platform. - The offset value assigned to the terrain platform edges was not visible in the drawing area if a value other than zero was specified.
	- New functionality to copy terrain edge parameters to another edge with the **Shift+C** and **Shift+V** shortcut pair.

#### Render+

- New saving file format in **version Render+** to display projects with ArchiTECH.PC Viewer: **\*. APJV**.
- Fixed a calculation problem when rendering using a background image larger than the screen.

# **Version 2019.1.4**

#### Fixed bugs

- z Corrections on **Save as SKP file format**:
	- It was not possible to save in the SKP format if the model had textures that had special accented characters in its name.
- Caused a crash if the save path included accented characters.
- The **I5 Terrain Open Contour Line** subtool has caused a crash in special cases: after the first or second click, pressing **ENTER**.
- z Correction on **opening partplans** (**\* .PPL**):
	- When opening a partplan saved from a 3D window, the roofs did not cut the walls and the openings of the doors / windows were not cut.
	- Due to missing textures, some partplans have not been read.
- z Corrections on the **underlay elements**:
	- The underlay elements disappeared from the drawing when the last drawing element was deleted.
	- The underlay elements did not include the color set for the ghost floor.
	- The title bar of the modifier dialog did not indicate to which floor the underlay element was originally merged.
	- It was possible to modify the underlay elements on any floor.
	- Operations after deleting the merged images in 2D view may in some cases cause errors.
- **Options > View Properties** dialog box for 3D windows: The **Automatic Building Dimensioning** parameter group was previously available.
- z Corrections on **3D Views**:
- **Surface of right side holes** (**RSuH**): part of the opening outside the wall is not included.
- **Gross surface** (**SuG**): (LSuG +RsuG)/2.
- **Surface of holes** (**SuH**): (LSuH +RsuH)/2.
- **•** Two new door types in the object library (DOORS\SINGLES), which can be used mainly in loft and can be parameterized according to the roof angle: **Loft door** and **Loft glassed door**.

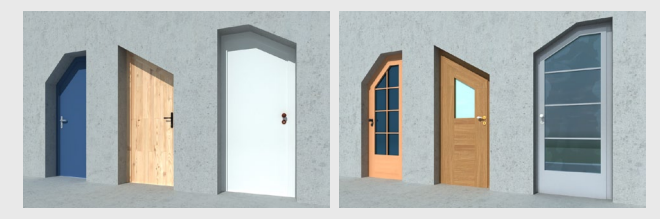

# Import DWG / DXF

When importing DXF / DWG files, if you clicked somewhere in the **DWG Viewer** window after pressing the **Select Region** button, this operation could cause an error.

#### Measurement

- Compatibility with Codial management software: - **RTF** file format supported in text boxes.
	- Fixed an error message related to a zero division formula.

#### Miscellaneous

- **•** Increase in the number of visualization windows that can be opened.
- The handling of container elements has changed, allowing a faster display in case of large files.
- z Reactivation of the **Activity led** at the beginning of the Status-bar.
	- In 3D windows, not all 1 mm thick walls have appeared.
	- For 3D views, the **Options** > **View Properties** > **View Scales** dialog box did not record the entered scale values.
	- In 3D views, scale-independent hatching patterns did not follow the change in aspect ratio of the view window.
	- Moving the corner points of slabs and roof polygons in **3D Edit**  mode caused a crash.
	- The **Quick Image** option was available during the final image calculation even when the **Enable Hardware Acceleration in RENDER+** option was disabled in the **Options** > **Preferences** > **3D** dialog.
	- In the 3D view, the **Hidden Lines + Hatching** display mode did not respect the threshold set in the **Options** > **View Properties** > **View Scales** > **Hatching** parameter, so the hatching patterns were always drawn with the same level of detail.
	- 3D content of library objects placed in **Worksheet** views appeared in 3D windows.
- In the **Object Library Management** dialog, it was possible to move a library item or folder to the root and this led to an error.
- For **circles** and **arcs**, the size of the **Start** and **End** markers should not exceed 10 mm, unlike the lines, where the maximum is 99 mm.
- For multi-layer walls, the **reference line** may have been outside the wall as a result of some special modifications.
- In the case of walls, the **Without Hatching** option was not valid for the solid hatching pattern, it was always visible.

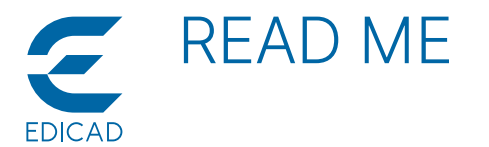

- z When using **parallel** or **perpendicular constraint**, the rubber line only took the desired direction after moving the mouse, not at the moment of pressing the **p** / **P** or **l** / **L** key.
- For graphical library units, turning on Line Type from Dialog and/ or **Line Thickness** from Dialog has resulted in switching the option **Color** from Dialog.
- z Corrections on **OpenGL** mode:
	- The texture of the **Textured** representation mode has shifted in the 2D view.
	- The **font height of the coordinates** in the coordinate box next to the cursor changed with the zoom

#### z **First Edition**:

- In 3D views, the **Statistics** dialog did not show the number of lines, always 0.
- z Corrections on **Worksheets**:
	- it caused a crash when the **DEL** key was pressed on the section or elevation drawing.
	- If we drew an element and deleted it immediately, it caused a crash.
- For **slabs**, it was not possible to select the elements by the properties of the coatings.
- z Corrections on **library objects**:
	- The **Curtain wall rect.** library object frame randomly disappeared in 3D view.
	- If the door or window was placed into the wall without frame, the distance of the leaf from the wall edge was not correct.
	- The shape of the door and window lintol did not follow the reveal design.
	- When creating graphic objects, the default value of the **Size X** parameter changed to **0.0** at random.
	- The direction of the **Billboard object** in animation and virtual reality did not rotate according to the viewing and viewing point.
- **•** In some cases, the Floor Properties and Rename Floor menu items were not available in the **Floor** menu.
- In some cases, abnormally closed projects could not be reopened.
- Caused crash by disabling the Frame Visible on Ghost Floor option on slabs and requesting that the slab be displayed on the ghost floor.
- z Opening a **List template** file caused a crash in the **List** menu.
- In case of texts created with **J2 Text by Oriented Rectangle** subtool, the text box could not be centered at the height of the box.
- z Correction in the **Modify Texture** dialog:
	- some **parameter names** were incorrectly displayed for classic textures.
	- The parameter **Transparence** > **Ratio** did not preserve the set value, it always remained 100%.
	- In the case of a **hybrid type texture**, the slider type parameters are displayed incorrectly by switching between the two parameter settings.
	- The modification of **RENDER+ type textures** caused a crash.
	- Some of the right-click menu commands invited to **RENDER+** textures parameters caused a crash.
	- RENDER+ display of sample images did not always correctly display the real properties of the texture.
	- If the texture modification was initiated through the texture parameter of a drawing element, as a result, the 3D views could

### New features

- **Management of IFC files:** 
	- Import with **File** > **Merge…**
	- Export with **File** > **Save as** > **\*.ifc**.
	- IFC type parameter group for 3D drawing elements in **IFC** tab. - Manage IFC properties with the command **Project** > **IFC**
	- **Properties Management**.
	- Manage IFC styles with the command **Project** > **IFC Styles Management**.
- z New menu command in the right-click menu of **Project Organization** for 3D view windows: 3D View Setup. The 3D settings were previously accessed by the Properties menu command, now this menu item displays the properties of the 3D view window.

not be switched to **RENDER+** mode, an error message was displayed and caused a crash.

- In the case of **emissive textures**, even though the brightness was changed to 0, the texture remained emissive.
- Texture thumbnails have been re-generated according to the RENDER+ engine version.
- z **Textures**:
	- RENDER+ textures may have been rendered incorrectly in the 3D window and final images in some cases. **We recommend that you reinstall them to use them correctly!**
	- The interpretation of the luminous intensity of **emissive textures**  has changed. Previously, the specified value was assigned to a unit surface, but it was difficult to coordinate with light source objects of the same luminous intensity. The surface proportional interpretation is that larger surfaces give unpredictable light to the final images. The essence of the correction is that the final images give the same results for the lamp objects when using a light source or an emissive texture.
- If a project had a large number of **view windows**, this could cause various errors in opening the view windows and dialog boxes.
- In the **Modify Floor Levels** dialog, double-clicking could not always access and modify the desired value.
- If ArchiTECH.PC was opened in multiple copies and one project was saved with libraries, this project could not be opened later.
- 3D content did not appear in graphics library items created with earlier versions.
- z In the **Status bar**, the tooltip text for **absolute** or **relative coordinate** mode was displayed in reverse.
- z **Project Organization** dialog, **File** > **Create**/**Copy** menu command for plotsheets:
- The automatically generated name of the view windows of the newly created plotsheet used the name of the existing plotsheet, not the newly created plotsheet.
- In the dialog that appears when using C4 Place Door Defining **Width and Entering Sizes** and **D4 – Place Window Defining Width and Entering Sizes** subtools, the error message that resulted from a mistyped value could not be erased, it was repeatedly displayed.
- z Corrections on saving to **ArchiWIZARD** (**\*.AWZ**) format: The process of saving was blocked if the model size and complexity exceeded a certain limit.
	- Certain item types were not categorized and therefore not recognized by ArchiWIZARD.
- **Memory management** was wrong when moving a 2D view window over a window in **RENDER+** mode.
- The material assignment of library units was incorrect when material was assigned to certain library parameters. In this case, when all the material was shown, these items were duplicated in the list.
- An error occurred while drawing polygon elements with **offset** in the special case when the data input was interrupted and the drawing was restarted with another offset value. In this case, the rubber line is not drawn with the current offset value, but with the previous one.
- .<br>The contents of the **Modify Edge** dialog have disappeared when the **Offset** parameter was set and closed by **Enter**.
- $\bullet$  In some cases, calculating the final image caused memory usage problems.
- SketchUp files can also be open the latest version of the program. When saving to **\*.SKP** format, you can choose which version format to save in the dialog that opens.
- When merging 3D partplan files, the content of the partplan will be automatically selected as the 2D views, so you can perform the desired transformation (eg. move).
- z New options in the **Options** > **Preferences** > **Miscellaneous** dialog:
	- **Error Signs parameter group**: **Disable Sound**
	- **Virtual Reality** parameter group, **Navigation** window options: **Show Image in Oculus Navigation Window**, **Oculus Navigation Window Width**, **Oculus Navigation Window Height**.

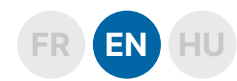

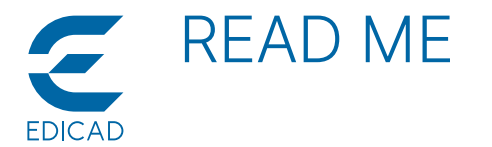

- $\bullet$  The use of the **Parameters of Gravitated Element** dialog has become clearer. The program distinguishes between the current, highlighted item and the selected/marked items, so that possible actions are displayed on the buttons with clearer text.
- **•** Minor changes on user interface:
	- View windows: Gray scaled icons in the upper left corner. The way the selected items are displayed in lists in multiple locations in the program is changed. Previously, they appeared in red and now appear in bold type for better readability.
- z **New ways to manage your locations**:
	- New menu commands in the right-click menu of 2D and 3D edit view windows : **Select Location of Gravitated element**, **Set Location of Selected Elements**.
	- New menu item in the **Location Management** dialog: **File** > **Copy Location**.
- z You can also specify a negative value for the **Stretch** parameter for textures assigned to drawing elements, so that the texture applied to the surface is mirrored.
- z **New items in the Obect library**:
	- A new group has been added to the **Object** library : **OBJECTS\ SIMPLE 3D CHARACTERS** (30 items). Standing, sitting, walking and running models are built with few surfaces, with one texture, so they do not burden the 3D views even if they are placed in large numbers.

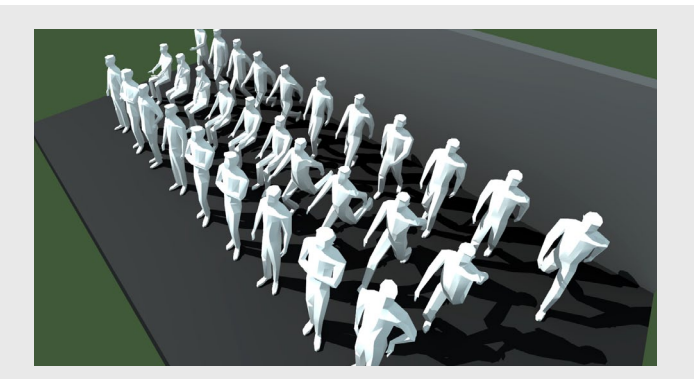

- New item in **DOORS** folder: **DOORS** \ **Singles** \ **Entrance 13 (MAHJONG)**.

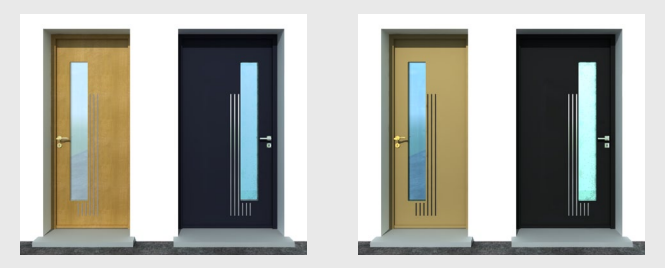

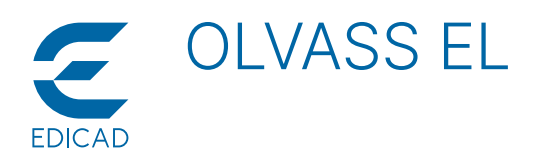

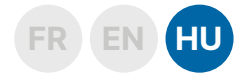

# **2019.0.1 Verzió**

### HIbajavítások

- **Üvegtégla-fal 1** tárgy javítása, bizonyos esetekben hibaüzenet jelent meg hibás belső értékadás miatt.
- z Elszállás a nyitólapon a **Megnyit** opcióra kattintva, ha a korábban megnyitott fájlok listája üres volt.
- z Hiba a tárgyak konverziójában, felesleges **X** és **Y** tükrözést kaptak.
- z **Helyiség felirat** tárgy nem őrizte meg az aredeti elhelyezési pont pozíciót.
- $\bullet$  Státusz-sor Offszet parancs elszállást okozott semleges helyre kattintva. További javítás az **Offszet** funkcióban kijelölt poligonok esetében.
- z Elszállás a rajzlap nézetben a **Sraffozás** eszközre kattintva.
- z 2D-nézet neve helytelenül jelent meg a **Rajz módosítás Info** párbeszédablakában.
- z Több javítás a **First Edition** verzióban:
	- 2D nézet tulajdonságai párbeszédablak.
	- Projekt fájl megnyitása elszállást okozott.
	- Eszközök párbeszédablakának javítása a prototípusok nélküli megjelenítés esetén.

### Fejlesztések

- Nézet ablakok kezelése a címsorukra kattintva: - **Dupla kattintás bármelyik nézet ablak címsorába**: az ablak
	- tartalma helyet cserél a bal felső sarokban lévő ablak tartalmával. - **Dupla kattintás a bal felső ablak címsorába**: a következő
	- ablak tartalma helyet cserél a bal felső sarokban lévő ablak tartalmával.

# **2019.0.2 Verzió**

#### HIbajavítások

- z **Szerkesztés** > **Elemeket vonallánccal elvág** menüparancs: Nyíl eszközben a vonallánc mindig zárt volt.
- z Kiszámíthatatlan működés a **Fal** eszközben: a **Szerkesztés** > **Minden elemet vonallal elvág** menüparancs és a **B10 - Minden falat vonallal elvág** eszköz időnként törölte az automatikus méretvonalakat, néha viszont nem.
- z Elszállás a rajzlap nézetben a **Sraffozás** eszköz használatakor, ha nem volt megnyitva 2D nézet.
- **Födém kész rajzelemek** elveszítették a hozzájuk rendelt anyagokat a 2D nézetben való elhelyezésük során.
- z A **Gardrobajtó egyirányú** és **Gardrobajtó kétirányú** ajtók **SZÁRNY / AJTÓ BETÉT / Betételemek típusa** paraméterében a lenyíló listából hiányoztak a képek.
- Javítás az ajtók és ablakok másolás/elmozgatás/nyújtás eszközeiben (**C5**, **C6**, **C7**, **D5**, **D6**, **D7**): az ajtókat és ablakokat nem volt lehetséges pontosan a fal végpontjára helyezni.
- z 3D nézetek **Render+** módban a lámpafények csak navigáció közben jelentek meg. A fények eltűntek a navigáció leállításakor.
- Javítás a **Terep eszköztárban**: a megjelenítés módjának változása szükség esetén az aktuális eszközt is átváltja, az érvényben lévő megjelenítési módnak megfelelően.
- z A **Forgatás másolással** vagy a **Tükrözés másolással** parancsok használatakor az automatikus méretezés megőrizte az eredeti pozícióját.
- Nem volt lehetséges szegélyt rendelni olyan poligon oldalakhoz, melyek egybeestek a kérdéses rajzelem referencia vonalával.
- z Javítás az ajtók és ablakok 2D szimbólumán, ha **Európai Standard** megjelenítési mód volt kiválasztva. A tok szélessége mindig fix értékkel volt megrajzolva, függetlenül a **TOK** > **Tokszélesség** paraméter megadott értékétől.
- Javítás a First Edition és KutchCAD Lite verziókban: az Optimális **nézet** gomb nem volt elérhető a Státusz sorban.
- Nagyszámú rajzelem másolása egyik emeletről a másikra nagyon lassú volt.
- z A szelemen / szarufa / léc generáló tárgy eszközökben (**E8 E13**)
- Szöveget tartalmazó könyvtári egységek méretarányfüggő megjelenítésének javítása rajzlap nézetben.
- Metszet nézet vonalszíneinek javítása.
- z Javított ikonok az **Attribútumok** és **Anyagok** módosításához (**Cserél**/**Szerkeszt** módok).
- z **Shift+jobb kattintás** nem működött a födém / tető / sraffozás referencia vonalain.
- A hozzárendelt anyagok törlése időnként elszállást okozott.
- z A kijelölt elemek anyag és attributum hozzárendeléseinek módosítása nem működött tökéletesen.
- Korábbi verziókban készített projektek megnyitásakor nem jelenik meg a kész rajzelemekre vonatkozó párbeszédablak, amennyiben a projekt nem tartalmazza őket.
- Grafikus lépcső lépcső hibás volt, ha a nyomvonal első eleme körív volt.
- z **Terület+Kerület** opció működik az automatikus méretezésnél.
- z **Munkalap átnevezése** funckció javítása.
	- **Shift+dupla kattintás a bal felső ablak címsorába**: az előző ablak tartalma helyet cserél a bal felső sarokban lévő ablak tartalmával.
- z Új gomb a **Súgó Az ArchiTECH.PC-ről** párbeszédablakban: **Olvass el**. A gombra kattintva megnyílik az aktuális verzióra vonatkozó újdonságok listája.

a **Szegélygerenda** opcióval létrehozott elemek sarokcsatlakozása hibás volt.

*FIGYELEM! A javítás nincs hatással a korábban hibásan keletkezett szegélygerendákra, azokat ki kell törölni és újragenerálni.*

- Bizonyos mérettartományba eső DWG fájlok beolvasása nem volt lehetséges.
- z 3D szerkesztő módban a terep elemek poligonjainak oldaléleit a kurzor referenciavonalként azonosította.
- z Javítások a **gyűjtő rajzelemek** kezelésében:
	- Nagyításkor hiányos kép jelent meg.
	- A gyújtő rajzelem **Szöveg méretarány** paraméterének módosításakor a befoglaló téglalap érzékeny sarokpontjai elmozdultak.
	- Nagyméretű gyűjtő rajzelemek kezelése gyorsabb lett.
- Korábbi verziókkal készített, nagyméretű projektek megnyitása nagyon lassú volt.
- z Terep elemek és sraffozások esetében nem lehetett szegélyt hozzárendelni az élekhez.
- z A numerikus adatbevitel nem volt lehetséges a **Shift+X** és **Shift+Y** billentyűkkel a Rajzlap nézetekben. Most a kurzor a Státusz sorba ugrik, lehetővé téve ezzel a kívánt kkordináta begépelését.
- z Az **Opciók** > **Fóliák beállítása** menüparancs inaktívvá vált, ha a fóliák párbeszédablakát bezártuk.
- z Ha a DXF/DWG beolvasó varázsló párbeszédablakot a **Mégsem** gombbal zártuk be, akkor ez a tárgy könyvtár elemeinek textúra választásában hibát okozott.
- Javítás az O5 Automatikus épület méretezés eszközben, bizonyos esetkben a keletkező méretvonal hibás lett.
- First Edition verzióban a funkcióbillentyűk hozzárendeléseit nem lehetett megváltoztatni.
- Nagyméretű rajzterület használata esetén a falrajzoláskor megjelenő gumiszál nem mindig volt látható.
- **·** Javítás az emisszív textúrák színkezelésében.

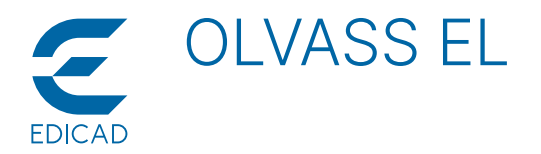

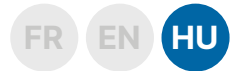

### Fejlesztések

- z **PDF fájl importálása** során (**Fájl** > **Hozzáfűz (PDF fájl)**) a **Felbontás**  paraméter megjegyzi az utoljára beállított értéket.
- z Új opció a **DXF/DWG fájlok** megnyitásakor vagy hozzáfűzésekor: **Előnézet** > **Részlet kijelölése**. A gomb lenyomásával megnyílik egy előnézeti ablak, ahol ki lehet jelölni a megnyitni kívánt részletet.
- z Új opció a **Munkalap tulajdonságai** párbeszédablakban a metszet és homlokzati rajzokhoz: **Megjelenítés módja** (**Takart vonalas**, **Takart vonalas + 3D sraffozás**).
- z Új opció a **Metszetvonal/Homlokzati jel** párbeszédablakban: **Felirat vízszintesen**. Bekapcsolt állapotban az index feliratok mindig vízszintes pozícióban maradnak.
- 6 új beépített paraméter a falakhoz:
	- **Bal oldal bruttó felülete** (**LSuG**): bal oldal felülete a nyílások nélkül, de a tetővágás és a fal aljának hajlásszöge figyelembe van véve.
	- **Nyílások felülete a bal oldalon**(**LSuH**): a nyílás falon kvülre eső része nincs beleszámítva.
	- **Jobb oldal bruttó felülete** (**RSuG**): jobb oldal felülete a nyílások

 **2019.0.3 Verzió**

#### **Terep**

- Javulás a Terep plató él-hozzárendelésében:
	- Terep platók éleihez nem lehetett Offszet értéket megadni.
	- Terep plató éleihez rendelt Offszet érték nem volt látható a rajzterületen, ha nullától eltérő értéket adtunk meg.
	- Terep plató élének paramétereit nem lehetett másik élre átmásolni a **Shift+C** - **Shift-V** billentyűparancs-párral.

#### Render+

- z **Render+ Verzió**: A projekteket **\*.APJV** formátumba is el lehet menteni.
- Hibás volt a képszámítás, ha a háttérként használt kép nagyobb volt, mint a képernyő mérete.

# **2019.1.4 Verzió**

#### HIbajavítások

- z Javítások az **SKP formátumba mentésben**:
	- Nem volt lehetséges az SKP formátumba mentés abban az esetben, ha a modellhez olyan textúrák tartoztak, melyeknek a nevében speciális ékezetes karakterek voltak.
	- Elszállást okozott, ha a mentési útvonal ékezetes karaktereket is tartalmazott.
- z Az I**5 Terep szintvonal vonallánccal** eszköz elszállást okozott speciális esetekben: az első vagy második kattintás után az ENTER billentyű lenyomásakor.
- z Javítások a **részterv beolvasáson** (**\*.PPL**):
	- 3D ablakból mentett részterv fájl megnyitásakor a tetők nem vágták a falakat és az ajtók/ablakok nyílásait sem vágta ki a program.
	- Hiányzó textúrák miatt bizonyos részterveket a program nem olvasott be.
- z Javítások az **alátét elemek kezelésében**:
- Az alátét elemek eltűntek a rajzról, amikor az utolsó rajzelemet is töröltük.
- Az alátét elemek nem vették fel a szellemszinthez beállított színt.
- A módosító párbeszédablak címsora nem jelezte, eredetileg melyik emeletre olvastuk be az alátét elemet.
- Bármelyik emeleten lehetséges volt a szellemszinthez tartozó alátét elem módosítása.
- A **hozzáfűzött képek törlése** után végzett műveleteknél bizonyos esetekben hibák léphettek föl.
- z **Opciók** > **Nézet tulajdonságai** párbeszédablak 3D ablakok esetében:

nélkül, de a tetővágás és a fal aljának hajlásszöge figyelembe van véve.

- **Nyílások felülete a jobb oldalon** (**RSuH**): a nyílás falon kvülre eső része nincs beleszámítva.
- **Bruttó felület** (**SuG**): (LSuG +RsuG)/2.
- **Nyílások felülete** (**SuH**): (LSuH +RsuH)/2.
- z Két új ajtótípus az elemkönyvtárban (**AJTÓK**\**EGYSZÁRNYÚ**), melyek főként tetőtérben használhatók és a tető hajlásszögének megfelelően paraméterezhetők: **Tetőtéri ajtó** és **Tetőtéri üvegezett ajtó**.

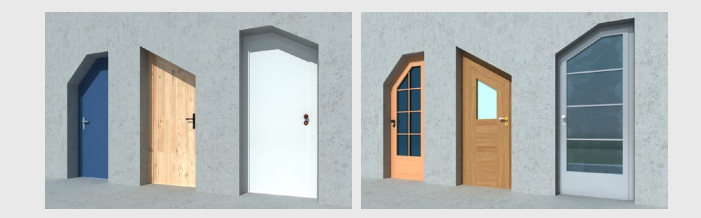

# Import DWG / DXF

z A DXF/DWG fájlok importálása során a DWG Viewer ablakban ha kattintottunk valahol a **Részlet kijelölése** gomb lenyomása után, akkor ez a művelet hibát okozott bizonyos esetekben.

#### Vegyes

- z A megnyitható **nézet ablakok száma megnövekedett**, mivel a korábban meglévő korlát hibát okozott.
- z A **gyűjtő rajzelemek** kezelése változott, így a nagyméretű fájlok kirajzolása gyorsabb lett.
- z Az **Aktivitás mutató** nem látszott a Státusz sor elején.
	- Az **Automatikus épület méretezés** paraméter csoport korábban hibásan elérhető volt.
	- z Javítások a **3D nézetekben**:
	- A 3D ablakokban az **1 mm vastagságú falak nem mindegyike jelent meg**.
	- 3D nézetek esetében az **Opciók** > **Nézet tulajdonságai** > **Méretarány** párbeszédablak nem jegyezte meg a beírt méretarány értékeket.
	- 3D nézetekben a **skálafüggetlen sraffozási minták** nem követték a nézet ablak méretarányának változását.
	- 3D szerkesztő módban elszállást okozott a födém és tető poligonok sarokpontjainak elmozdítása.
	- A **Gyors képszámítás** opció elérhető volt a végleges kép számítás során akkor is, ha az **Opciók** > **Testreszabás** > **3D** párbeszédablakban a **Render+ hardveres gyorsítása** opció ki volt kapcsolva.
	- 3D nézetben a **Takart vonalas + sraffozás** megjelenítési mód esetében a sraffozás nem vette figyelembe az **Opciók** > **Nézet tulajdonságai** > **Méretarány** > **Sraffozás** paraméternél beállított küszöbértéket, így a minták mindig ugyanolyan részletességgel rajzolódtak ki.
	- A **munkalap nézeteken** elhelyezett könyvtári objektumok 3D tartalma megjelent a 3D ablakokban.
- z A **Tárgy könyvtár kezelése** párbeszédablakban lehetséges volt a gyökérbe mozgatni egy könyvtári elemet vagy mappát és ez hibához vezetett.
- z **Körök**, **körívek** esetében a **Kezdő és Végjel mérete** maximum 10 mm lehetett, a vonalakkal ellentétben, ahol 99 mm a maximum.

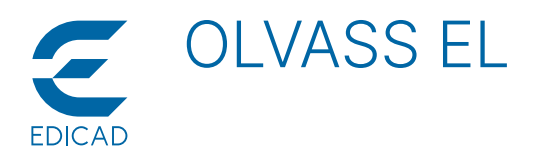

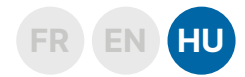

- z **Többrétegű falaknál a referenciavonal** bizonyos speciális módosítás eredményeképpen a faltesten kívülre kerülhetett.
- Falaknál a Sraffozás nélkül opció a tömör sraffozási minta esetében nem érvényesült, az mindig látható maradt.
- Párhuzamos vagy merőleges kényszerítés használata során a gumiszál csak az egér elmozgatása után vette fel a kívánt irányt, nem pedig a **p** / **P** vagy **l** / **L** billentyű lenyomásának pillanatában.
- Grafikus könyvtári egységek esetén a Vonaltípus dialógusból és/vagy Vonalvastagság dialógusból opciók bekapcsolása azt eredményezte, mintha a **Szín/Textúra dialógusból** opciót kapcsoltuk volna be.
- z Javítások az **OpenGL módban**:
	- 2D nézetben a textúrás megjelenítésben a textúra origója elcsúszott.
	- A kurzor melletti koordinátadobozban lévő koordináták fontmagassága a nagyítás mértékével változott.
- **First Edition** verzió:
	- 3D nézetekben a Statisztika párbeszédablak nem mutatta a vonalak számát, mindig 0 érték szerepelt ott.
- z Javítások a **Munkalap nézetekben**:
	- **Elszállást okozott** ha a metszet vagy homlokzati rajz alkotóelemén lenyomtuk a **DEL** billentyűt.
	- Ha rajzoltunk egy elemet és azt rögtön ezután ki is töröltük, ez elszállást okozott.
- z **Födémek** esetében nem volt lehetséges a **rétegek tulajdonságai szerint kijelölni** az elemeket.
- Javítások a tárgy könyvtári objektumokban:
	- A **Függönyfal-négyszög** könyvtári objektum kerete 3D nézetben véletlenszerűen eltűnt.
	- Ha **az ajtót vagy ablakot keret nélkül** helyeztük a falba, akkor a szárny fal szélétől való távolsága nem volt helyes.
	- **Ajtók és ablakok áthidalójának** alakja nem követte a káva kialakítást.
	- **Grafikus tárgyak** készítésekor az első paraméter (**X méret**) alapértelmezett értéke véletlenszerűen **0.0** értékre változott. - A **Forgó objektum** iránya animációban és a virtuális valóságban nem forgott a néző- és nézett pontnak megfelelően.
- z Bizonyos esetekben az Emelet menüben az **Emelet tulajdonságai**  és **Emelet átnevezés** menüpontok nem voltak elérhetők.
- Bizonyos esetekben a rendellenesen lezáródott projekteket nem lehetett újra megnyitni.
- z Elszállást okozott, ha **födémeknél** a **Kontúr szellemszinten látható** opciót kikapcsoltuk és így kértük a födém megjelenítését a szellemszinten.
- Lista sablonfájl megnyitása elszállást okozott a Lista menüben.
- z **J2 Irányított szövegmező** eszközzel elhelyezett szövegnél nem lehetett a szövegmezőt a befoglaló doboz magasságának közepéhez illeszteni.
- z Javítások a **Textúra módosítása** párbeszédablakban:
	- Bizonyos **paraméter nevek** hibásan jelentek meg a klasszikus típusú textúráknál.
	- Az **Átlátszóság** > **Beesési szögtõl való függőség** paraméter nem őrizte meg a beállított értéket, mindig 100% maradt.
	- Hibrid típusú textúra esetén a kétféle paraméter beállítás között váltogatva a **csúszka típusú paraméterek** megjelenítése hibás lett.
	- **RENDER+** típusú textúrák módosítása elszálláshoz vezetett.
	- **RENDER+** textúrák paramétereihez meghívott **jobb-kattintásra feljövő menüparancsok** némelyike elszállást okozott.
	- A bélyegképek RENDER+-os megjelenítése nem minden esetben mutatta helyesen a textúra valós tulajdonságait.
	- Ha a textúra módosítását egy rajzelem textúra paraméterén keresztül kezdeményeztük, akkor ennek következményeként

### Fejlesztések

- z **IFC típusú fájlok kezelése**:
	- Importálás a **Fájl** > **Hozzáfűz...** paranccsal.
	- Exportálás a **Fájl** > **Mentés mint \*.ifc** paranccsal.
	- IFC típusú paraméter csoport a 3D-s rajzelemekhez az **IFC fülön**.
	- IFC tulajdonságok kezelése a Projekt > IFC tulajdonságok **kezelése** paranccsal.
	- IFC stílusok kezelése a **Projekt** > **IFC stílusok kezelése** paranccsal.

a 3D nézeteket nem lehetett RENDER+ módba kapcsolni, hibaüzenet jelent meg, és elszálláshoz vezetett.

- **Emisszív textúrák** esetében a fényerő mértékét hiába módosítottuk 0-ra, a textúra továbbra is emisszív maradt.
- A textúrákat bemutató **bélyegképek** újra lettek generálva, a verziónak megfelelő RENDER+ motornak megfelelően.
- z Javítások a **textúrákban**:
	- A **RENDER+ textúrák** bizonyos esetekben hibásan jelentek meg a 3D ablakban és a végleges képeken. **Korrekt használatukhoz javasoljuk, hogy telepítse őket újra!**
- Az **emisszív típusú textúrák** fényerősségének értelmezése megváltozott. Korábban a megadott érték egységnyi felülethez volt rendelve, viszont így nehézkes volt az azonos<br>fényerősséggel erendelkező fényforrás objektumokkal fényerősséggel összehangolni. A felületarányos értelmezés szerint a nagyobb felületek kiszámíthatatlan módon túl erős fényt adtak a végleges képeken, A javítás lényege, hogy a végleges képeken a lámpa objektumoknál azonos eredményt kapunk, ha fényforrást vagy emisszív textúrát használunk.
- z Ha egy projektben **nagyszámú nézet ablak** volt használatban, ez különféle hibákat okozhatott a nézet ablakok és a párbeszédablakok megnyitásában.
- z Az **Emelet szintmagasságok módosítása** párbeszédablakban a kettős kattintással nem mindig lehetett a kívánt értékhez hozzáférni és módosítani.
- z Ha az ArchiTECH.PC **több példányban is meg volt nyitva** és az egyikből a könyvtárakkal együtt mentettük el a projektet, akkor ezt a projekt később nem lehetett megnyitni.
- z Korábbi verziókkal készített **grafikus tárgykönyvtár** elemeiben a 3D tartalom nem jelent meg.
- z A **Státusz-sorban** a koordináták abszolút vagy relatív üzemmódjának tooltip szövege fordítva jelent meg.
- z **Projekt szervezése** párbeszédablak, **Fájl** > **Másolatot létrehoz** menüparancs rajzlapok esetében:
- Az újonnan létrehozott rajzlaphoz tartozó nézet ablakok automatikusan generált nevében a meglévő rajzlap neve szerepelt, nem pedig az újonnan létrehozott rajzlapé.
- z A **C4 Ajtó elhelyezése szélességgel és méretek beírásával** és **D4 – Ablak elhelyezése szélességgel** és méretek beírásával eszközök használatakor megjelenő párbeszédablakban a hibásan begépelt érték hatására megjelenő hibaüzenetet nem lehetett eltüntetni, újra és újra megjelent.
- z Javítások az **ArchiWIZARD** (**\*.AWZ**) **formátumba mentésben**:
	- A mentés folyamata megakadt, ha a modell mérete és komplexitása meghaladt egy bizonyos határt.
	- Bizonyos elemtípusok nem voltak kategóriába sorolva, így az ArchiWIZARD nem ismerte fel őket.
- z **Hibás volt a memóriakezelés** abban az esetben, ha egy 2D nézet ablakot mozgattunk egy RENDER+ módban lévő ablak fölé.
- A könyvtári egységek anyaghozzárendelése hibás ha bizonyos könyvtári paraméterekhez rendeltünk anyagot. Ilyenkor az összes anyag megmutatásakor ezek a tételek duplán szerepeltek a listában.
- z **Offszettel rendelkező poligonos elemek** rajzolásakor hiba jelentkezett abban a speciális esetben, ha az adatbevitelt megszakítottuk és másik offszet értékkel keztük újra a rajzolást. Ilyenkor a gumivonal az offszetnek nem az aktuális értékével lett kirajzolva, hanem a korábbival.
- z A **Szegélyek módosítása** párbeszédablak tartalma eltűnt, ha az Offszet paraméternek értéket adtunk és Enter-el lezártuk az adatbevitelt.
- z **Végleges kép számítása** bizpnyos esetekben memóriafelhasználási problémát okozott.
- z **Új menüparancs a Projekt szervezése párbeszédablak jobb kattintásra feljövő menüjében** 3D nézet ablakok esetében: 3D nézet beállítása. A 3D megjelenítésre vonatkozó beállításokat korábban a Tulajdonságok menüparanccsal lehetett elérni, most ez a menüpont a 3D nézet ablak tulajdonságait jeleníti meg.
- z **A SketchUp fájlok legújabb verzióit is meg tudja nyitni a program**. **\*.SKP** formátumba mentéskor pedig a megnyíló párbeszédablakban ki lehet választani, melyik verzió formátumával történjen a mentés.
- z **3D-s részterv fájlok hozzáfűzésekor** a részterv tartalma a 2D

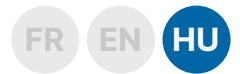

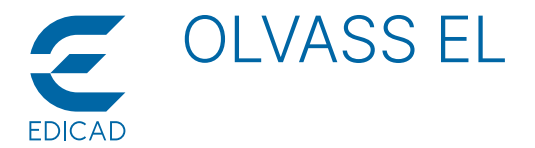

nézetekhez hasonlóan automatikusan kijelölt lesz, így elvégezhető rajta a kívánt transzformáció (pl. elmozgatás).

- z Új opciók az **Opciók** > **Testreszabás** > **Vegyes** párbeszédablakban:
	- Hibajelzések paraméter csoport: **Hangjelzés kikapcsolása**.
	- Virtuális valóság paraméter csoport, navigációs ablakra vonatkozó opciók: **Kép megjelenítés Oculus navigációs ablakban**, **Oculus navigációs ablak szélessége**, **Oculus navigációs ablak magassága**.
- z Az **Elemek paraméterei** párbeszédablak használata egyértelműbb lett. A program különbséget tesz a kurzor alatt lévő aktuális elem és a kijelöléssel ellátott elemek között, így a lehetséges műveletek egyértelműbb szövegezéssel jelennek meg a gombokon.
- z **Kisebb változások a felhasználói felületen**:
	- Nézet ablakok: szürkeárnyalatos ikonok a bal felső sarokban.
	- A programban több helyen megtalálható listákban változott a kijelölt elemek megjelenítési módja. Korábban ezek piros színnel jelentek meg, most a jobb olvashatóság érdekében félkövér betútípussal láthatók.
- $\bullet$  Új lehetőségek a helyszínek kezelésében:
	- 2D és 3D szerkesztő nézetekben a jobb kattintásra feljövő menüben új menüparancsok: **Helyszín hozzárendelése az aktuális elemhez, Helyszín hozzárendelése a kijelölt elemekhez**.
	- Új menüpont a **Helyszínek kezelése** párbeszédablakban : **Fájl** > **Helyszín másolása**.
- z A rajzelemekhez rendelt **textúrák Nyújtás paraméterének** negatív értéket is lehet adni, így a felületre kerülő textúra megtükrözhető.
- z Új elemek a **Tárgy könyvtárban**:
- Új csoport került a **Tárgy** könyvtárba: **EGYSZERŰ 3D EMBERALAKOK**, összesen 30 modell. Álló, ülő, sétáló és futó modellek kevés felületből felépítve, egy textúrával, így nem

terheli meg a 3D nézeteket akkor sem, ha nagy számban helyeztük el őket.

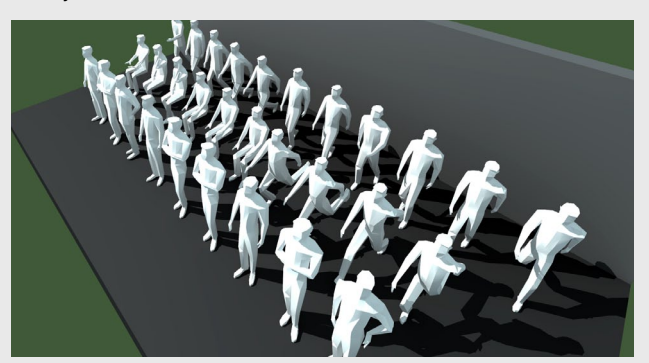

- Új elem az **Ajtók** könyvtárban: **AJTÓK \ Egyszárnyú \ Bejárati egyszárnyú 18**.

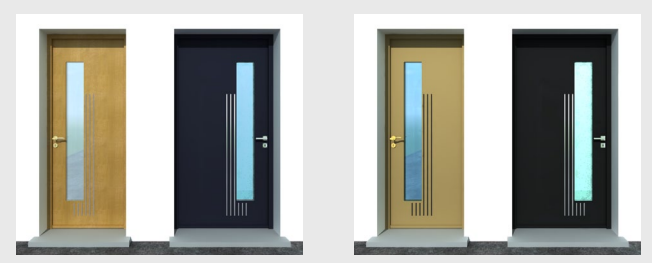